# **Teacher Notes**

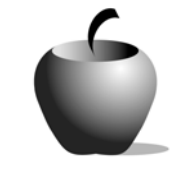

# **Money Moves**

# **Activity 1 Exploring Narrative Composition**

# **Activity at a Glance**

- ♦ **Subject:** English
- ♦ **Subject Area:** English/Language Arts
- ♦ **Category:** Narrative Composition
- ♦ **Topic:** Money Moves
- $\bullet$  **Grade Level:**  $6 12$
- ♦ **Prerequisites:** None
- ♦ **Total Teaching Time:** 20 minutes

#### **Materials**

- ♦ TI-83 Plus
- ♦ TI External Keyboard
- ♦ Teacher Guide: **Thoughts on Money** (transparency)
- ♦ Overhead Projector

## **Activity Overview**

Students give thought to the fact that the money in their pockets has had many homes. As such, students participate in a class discussion on this topic.

## **Directions**

### **Before the Activity Begins**

Make an overhead transparency from the Teacher Guide included at the end of this activity, **Thoughts on Money.** 

Ensure that students have their devices and keyboards ready for recording information. Students will be taking notes in class in a new NoteFolio™ file. If necessary, review the process for displaying a new NoteFolio™ file using the procedure supplied in this activity.

### **During the Activity**

Begin the activity by displaying the **Thoughts on Money** transparency. Review the quotes on money to provoke discussion and underscore the topic of the lesson.

Hold up a \$1 bill for all students to see. Ask students to tell you where they think it has been. Write students' guesses on a transparency on an overhead projector. Without fail, this type of discussion proves fun and productive.

### **After the Activity**

Instruct students to record the \$1 bill's travel itinerary in a new NoteFolio™ file on their graphing handheld. When the file is complete, they should save it for

future reference. Students may want to refer to it for inspiration during the next activity.

### **Accessing the NoteFolio™ Application on the TI-83 Plus**

The following procedure enables you to access the NoteFolio™ application, assuming that the application is already installed on the device.

Note: The NoteFolio™ application is most efficiently used on the TI-83 Plus with the TI Keyboard.

- **1.** Turn on the graphing handheld and press **FAPPS** to display the list of installed applications. Using  $\Box \Box$ , highlight **NoteFlio** from the application list.
- **2.** Press *ENTER* twice to clear the NoteFolio™ introduction screen and display a new (blank) NoteFolio™ file.

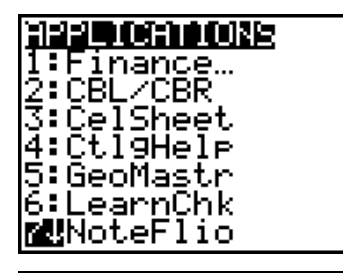

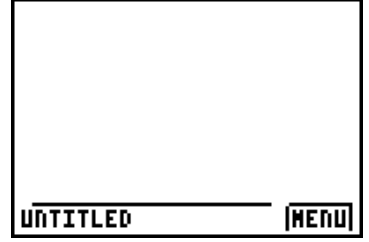

- **3.** Students should complete the exercise in the opened file.
- **4.** When students have completed their work, have them save their files by selecting **Menu** (pressing **GRAPH**), using ENTER].  $\boxed{\blacksquare}$  to highlight **Save As**, and pressing
- **5.** Press CLEAR to remove any text that may appear in the **File name** box on the **Save As** screen. Type the new file name.
- **6.** Select **OK** (press  $\boxed{Y=}$ ) to save the file.

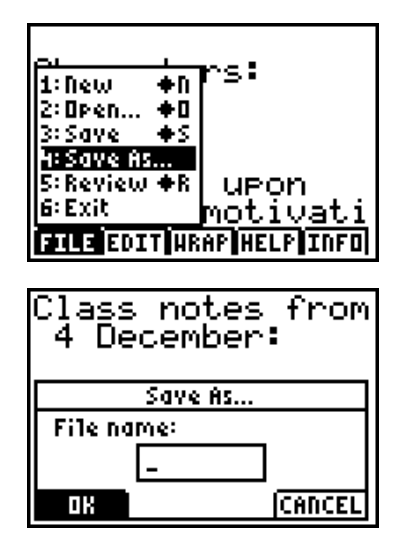

# **Teacher Guide Thoughts on Money**

The following quotes are available on the Internet at http://www.quotationspage.com/subjects/money/:

- ♦ "Money alone sets all the world in motion." Publilius Syrus, philosopher (c. 1st Century BC), Maxims
- ♦ "The safest way to double your money is to fold it over and put it in your pocket." Frank McKinney "Kin" Hubbard, newspaper editor (1868 - 1930)
- ♦ "If you want to know what God thinks of money, just look at the people he gave it to." Dorothy Parker, author (1893 - 1967)